# АДВОКАТСКАЯ ПАЛАТА ТВЕРСКОЙ ОБЛАСТИ

Инструкция для должностных лиц по работе с Автоматизированной системой распределения дел по назначению

Для приглашения защитника по назначению Вам необходимо зайти на сайт Адвокатской палаты Тверской области http://adv-tver.ru – НАЗНАЧЕНИЕ -

### Приглашение защитника по назначению

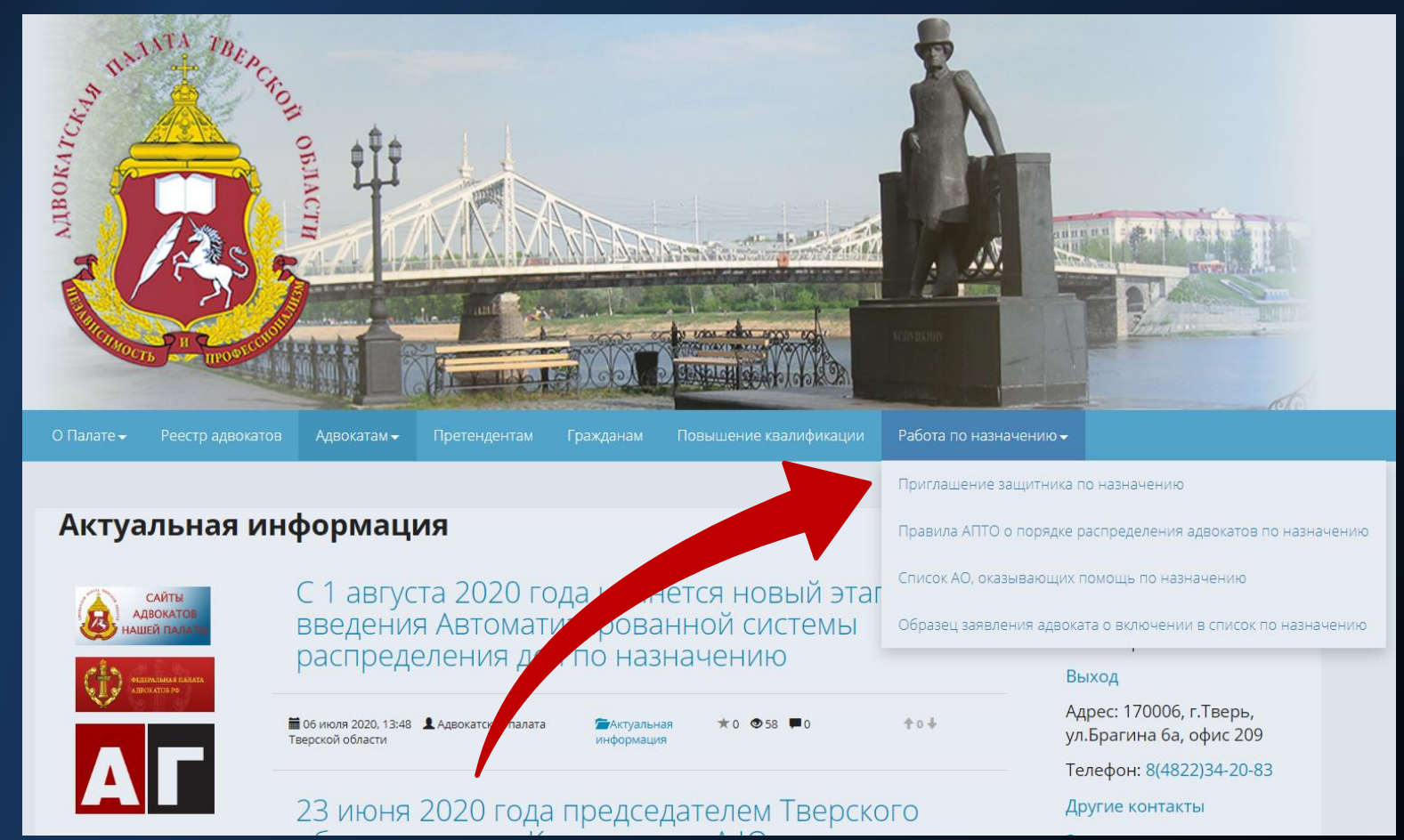

## ВХОД В КАБИНЕТ

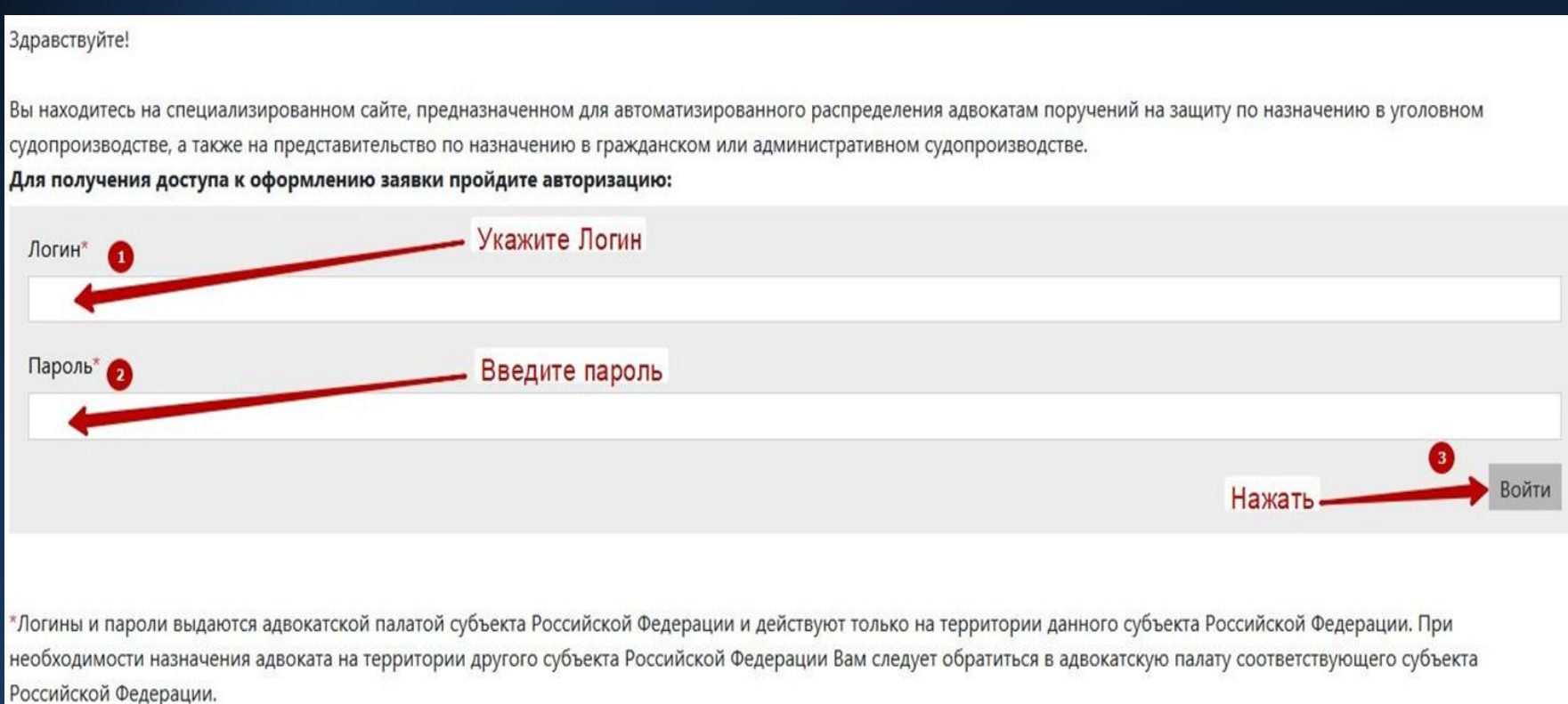

Вы должны быть зарегистрированы в системе АСРД! Информация о Вас должна быть занесена в базу данных! Если У Вас нет логина и пароля обратитесь к администратору АСРД по телефону 8-996-134-68-76

## ЗАПОЛНЕНИЕ ЗАЯВКИ

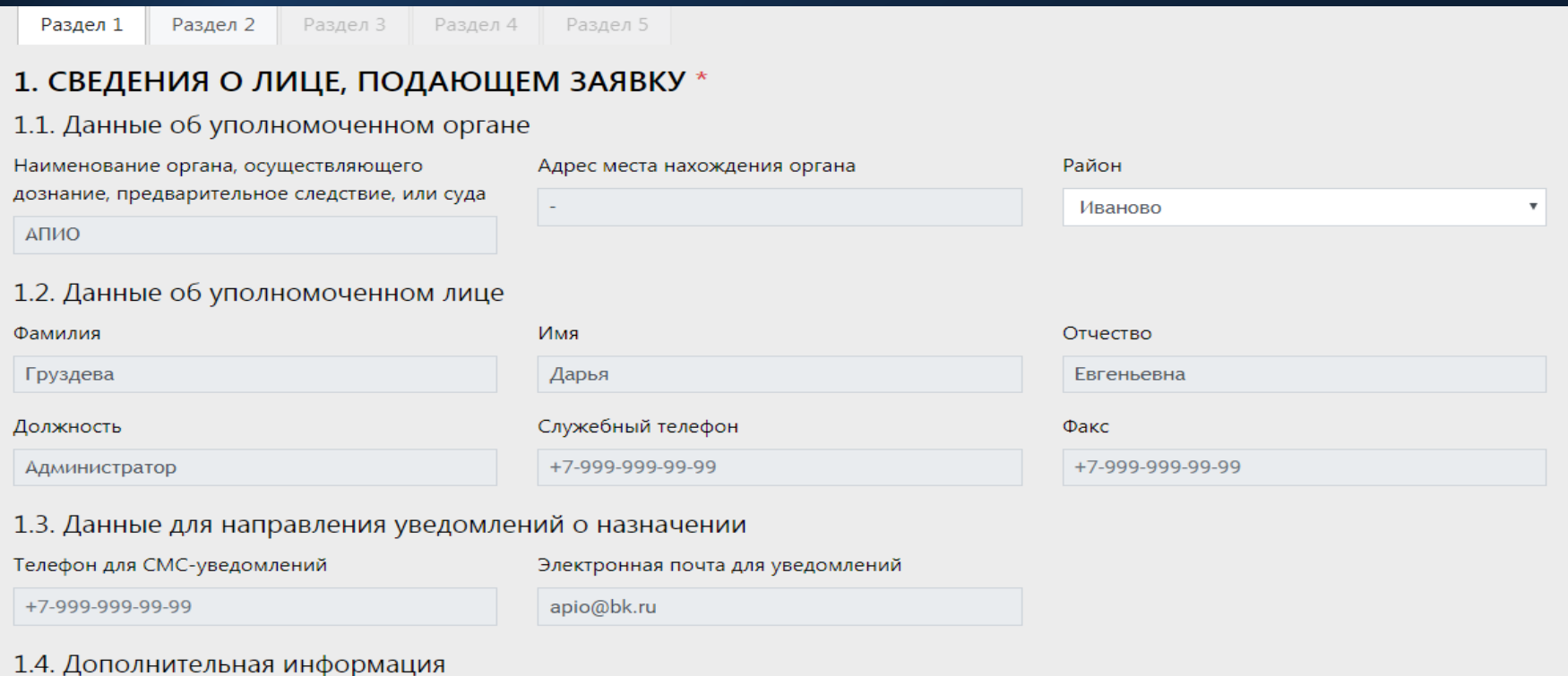

В разделе 1 отражаются Ваши данные. Выбираем «Район» - Тверь и нажимаем на кнопку «Далее» внизу справа.

## Заполняем все поля и нажимаем кнопку «Далее»

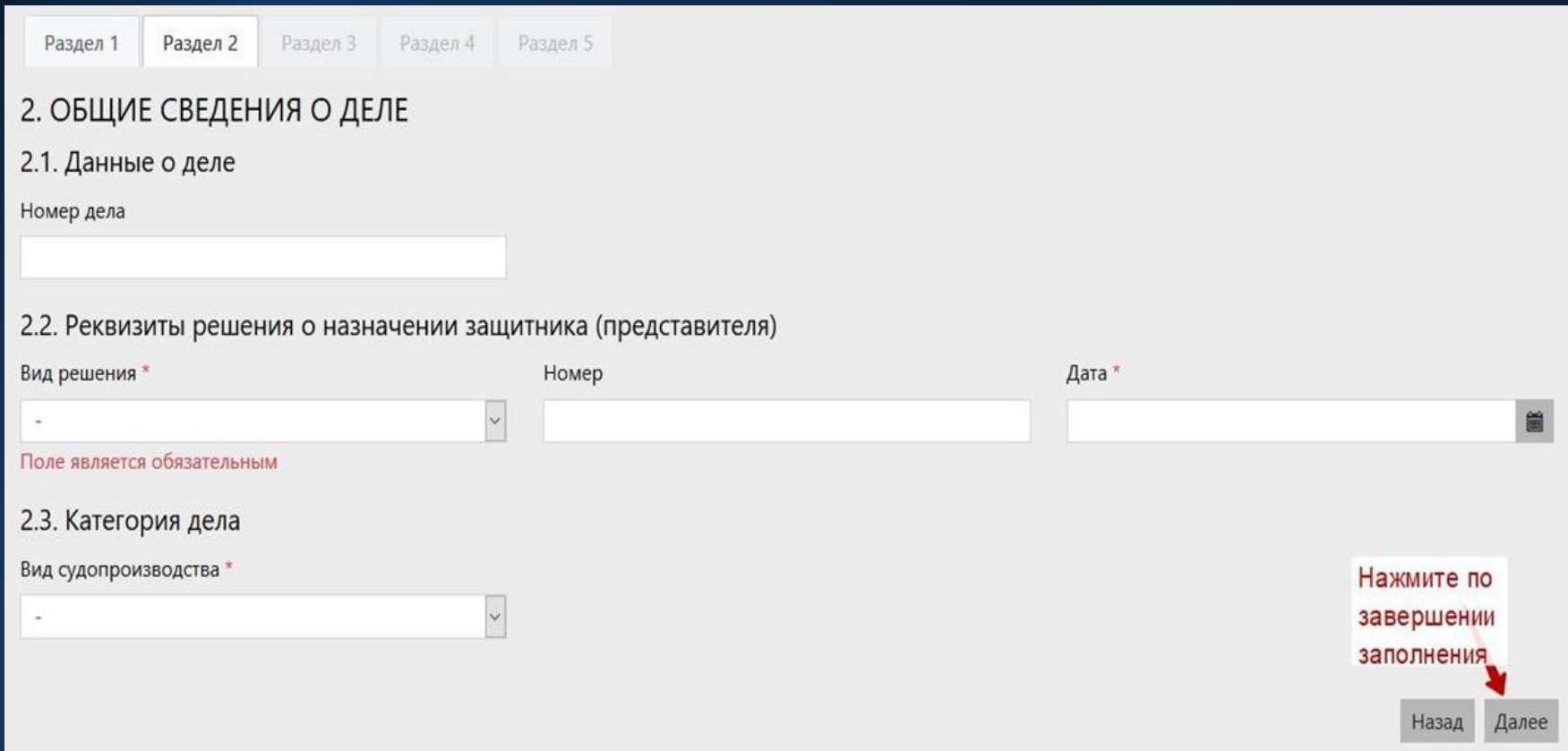

В разделе 3 «Примечание» указываем дополнительную информацию для адвоката (для судов – фамилия судьи и телефон для связи; для сотрудников правоохранительных органов – любая уточняющая информация по делу)

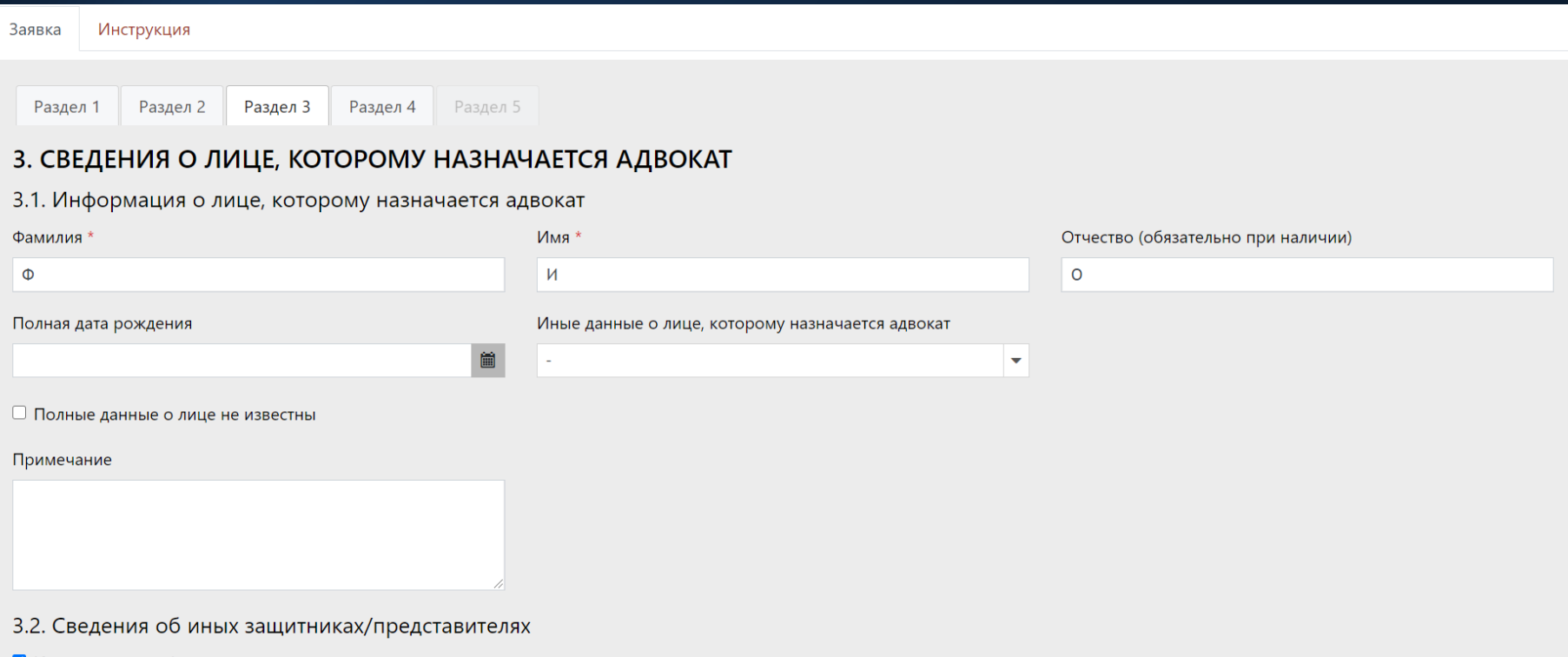

У Иные защитники/представители отсутствуют

## Последний раздел. После нажатия кнопки «Далее» Ваша заявка будет сформирована

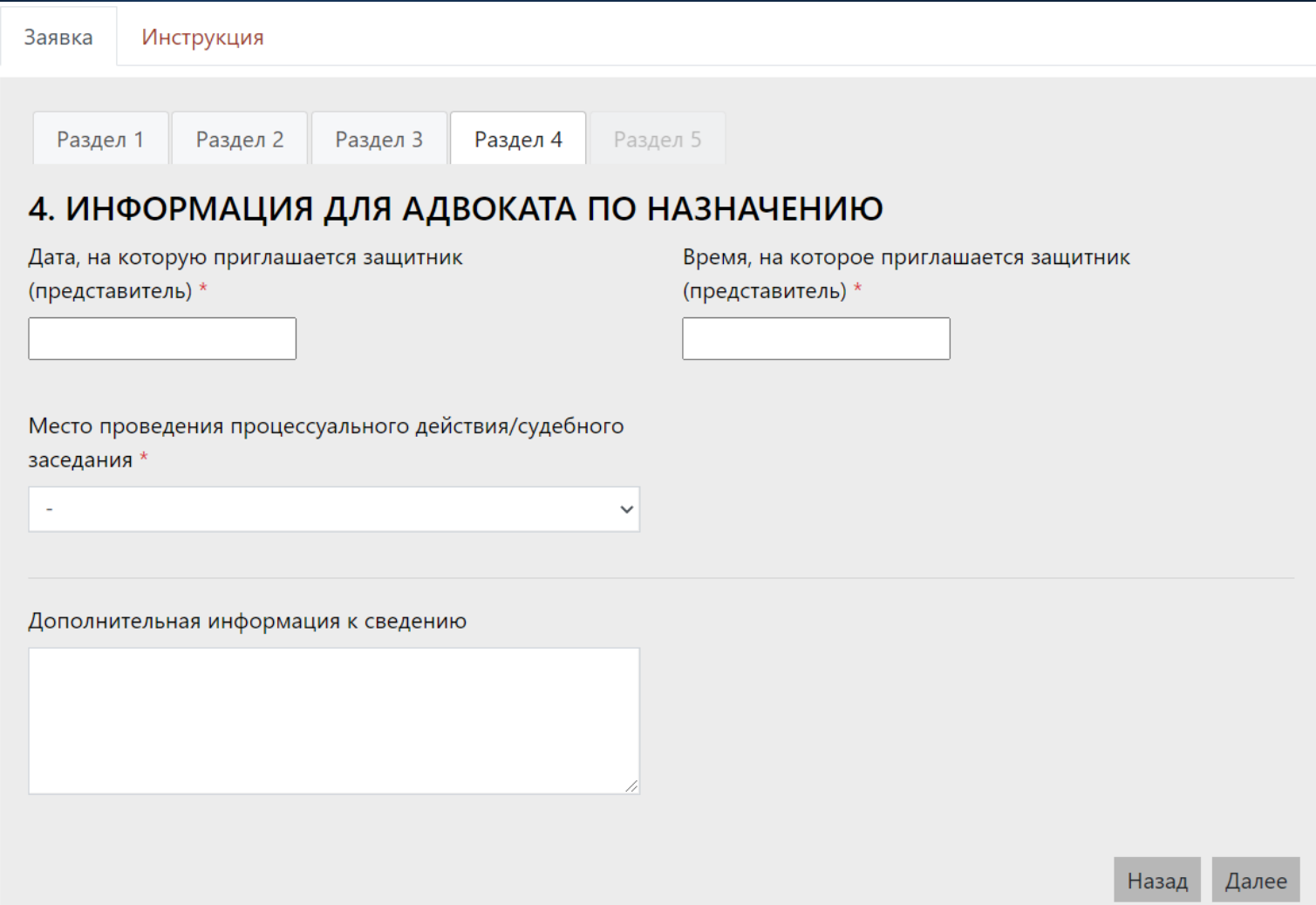

Перед Вами сформированная заявка. Она еще не направлена в систему. Вы можете проверить ее с помощью кнопки «Назад». После чего отправить ее в работу, нажав кнопку «Отправить»

### 5. ПРЕДПРОСМОТР

### ЗАЯВКА

#### для назначения адвоката

Уполномоченное лицо - Груздева Дарья Евгеньевна Данные о деле: Номер дела - 123/2020 Процессуальное решение - постановление; номер - 12; дата - 13.05.2020 Вид судопроизводства - Уголовное Стадия дела - Апелляция Квалификация дела - п. «-» ч. - ст. - УК РФ; Процессуальный статус лица, которому назначается защитник -Дополнительная информация -Информация о лице, которому назначается адвокат - Иванов Иван Иванович, рождения 08.02.1984 Иные данные о лице, которому назначается адвокат -Примечание -Процессуальный статус иного защитника Дата, на которую приглашается защитник - 25.05.2020 Время, на которое приглашается защитник - 10:00 Место проведения процессуального действия/судебного заседания - Ивановский областной суд; Шереметевский проспект, д. 100, кабинет - 102

Дополнительная информация к сведению -

Дата заполнения заявки: 13.05.2020 11:42

\*Обратите внимание, что время заполнения заявки может отличаться от даты ее принятия.

После заполнения заявки, перед Вами высветится окно, подтверждающее направление заявки в систему.

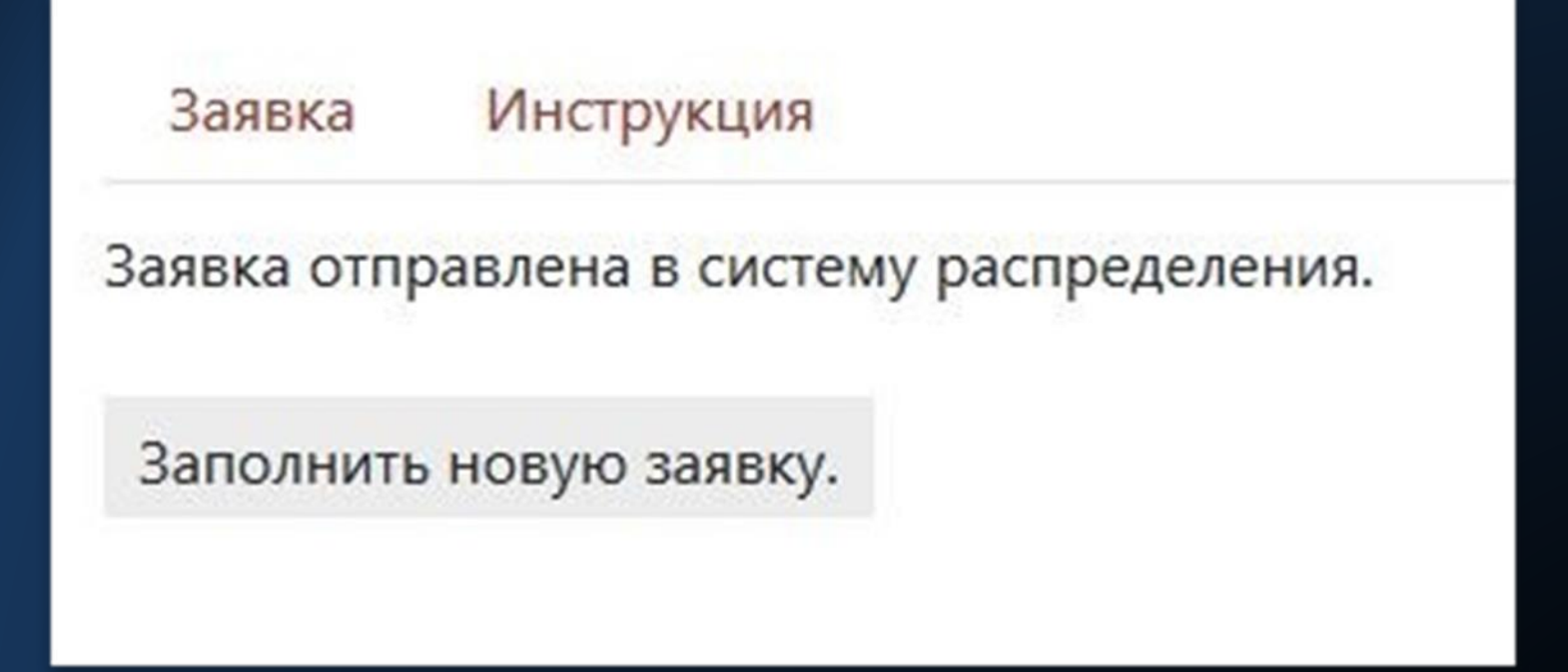

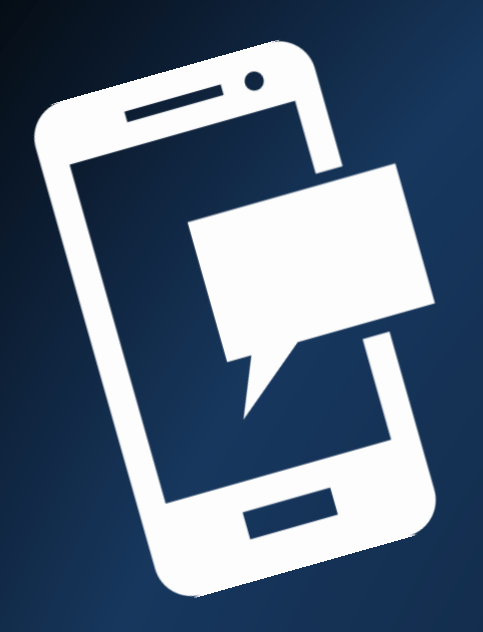

В этот момент на предоставленный Вами адрес электронной почты будет отправлено сообщение о созданной заявке:

51@adv-tver.ru <51@adv-tver.ru>

КОМУ: Я  $\equiv$ 

Создана заявка 000000006 от 13.07.2020 8:36:09 дело № УГ-123 Подзащитный: Сидоров Сидор Сидорович Дата, на которую приглашается защитник - 1.1.21 Время, на которое приглашается защитник - 01:01 после полудня Дата заполнения заявки - 13.07.2020 8:36:09

После того, как заявка будет распределена дежурному адвокату, Вам на **номер мобильного телефона**, либо на **адрес электронной почты** придет информация с контактными данными адвоката, принявшего поручение по данному делу:

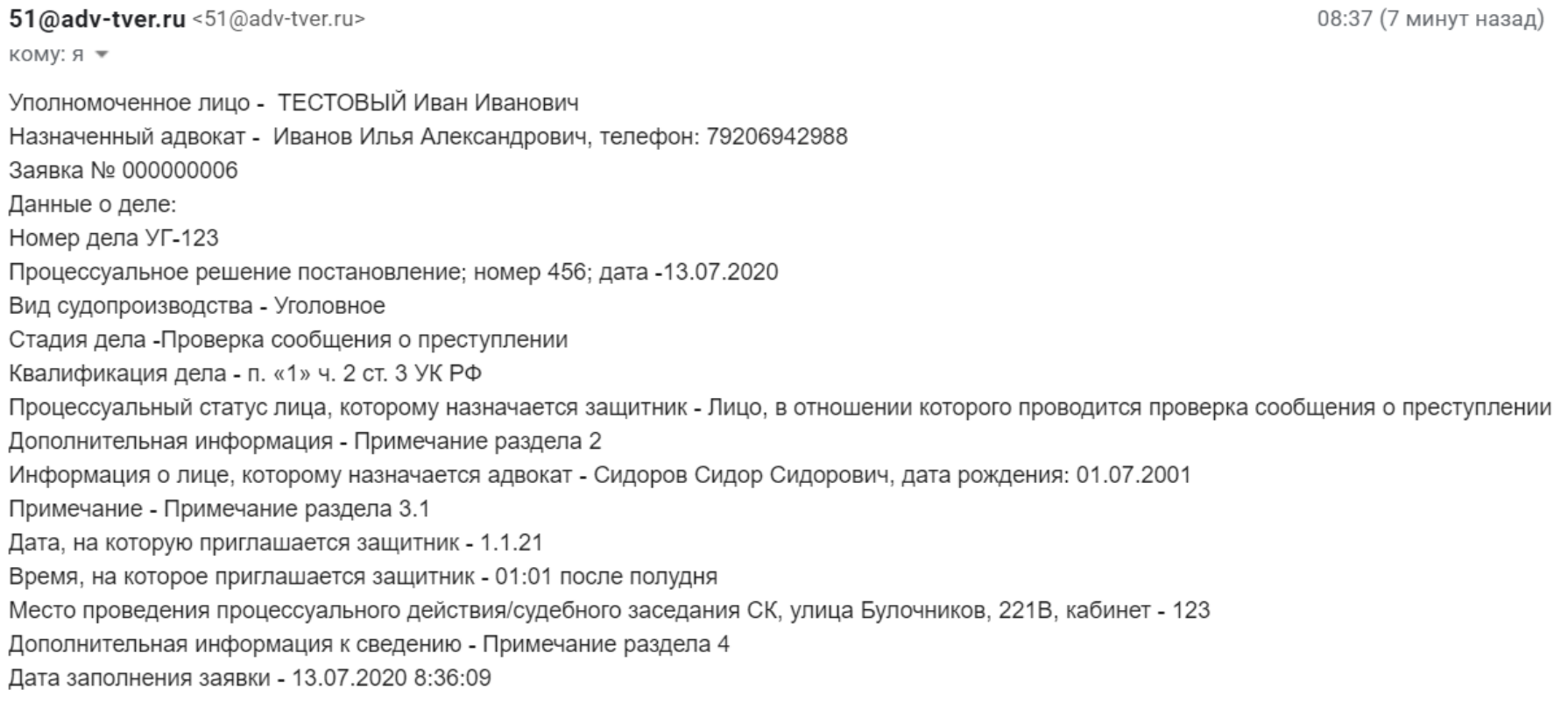

По вопросам, связанным с отправкой заявок через сайт АПТО, Вы можете обратиться:

- К администратору АСРД по телефону – 8-996-134-68-76 (Иванов Илья Александрович)
- К секретарю АПТО с 8:30 до 17:30
	- 8(4822)33-17-09
	- (Симонова Светлана Александровна)
- **САЙТ АПТО – HTTP://ADV-TVER.RU** • К вице-президенту АПТО-8-903-804-77-38, 8(4822)35-61-91 (Иванов Александр Иванович)

# **СВЕДЕНИЯ, НЕОБХОДИМЫЕ ДЛЯ СОЗДАНИЯ ЛИЧНОГО КАБИНЕТА ДОЛЖНОСТНОГО ЛИЦА**

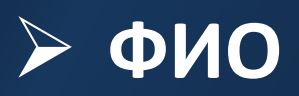

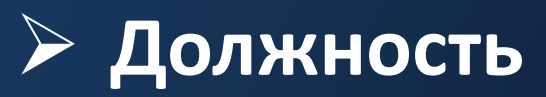

- **Уполномоченный орган**
- **E-mail**

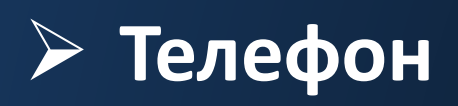

**Эл.почта оператора АСРД: admin@adv-tver.ru**